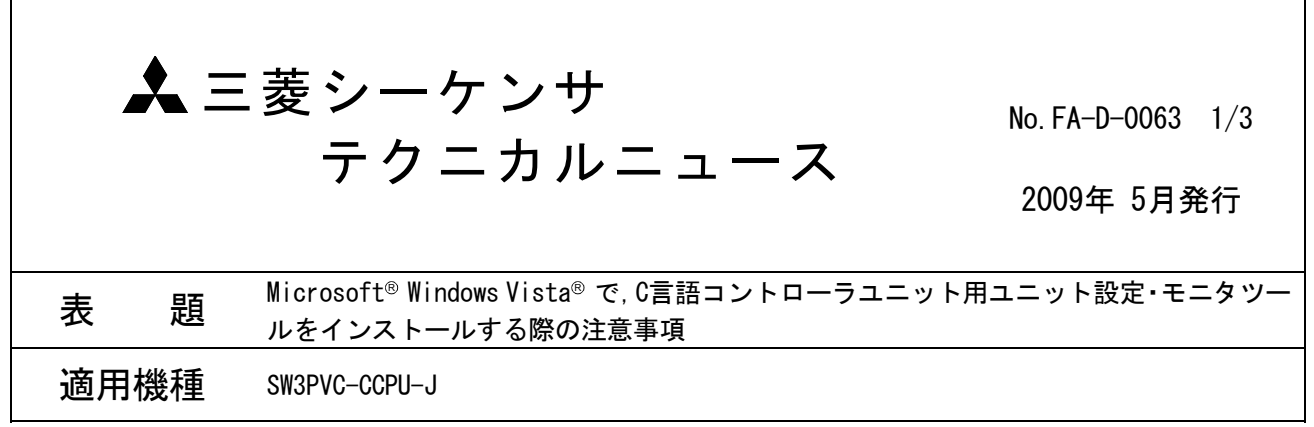

三菱シーケンサMELSEC-Qシリーズに格別のご愛顧を賜り厚くお礼申し上げます。

Windows Vista® で,C言語コントローラユニット用ユニット設定・モニタツールをインストールした際に, "プログラム互換性アシスタント"画面が表示される場合があります。この場合の処置方法を記載します。

### 1. 適用機種

C言語コントローラユニット用ユニット設定・モニタツール(SW3PVC-CCPU-J)のバージョン3.03D以降が対象 です。

# 2. 発生条件

下記いずれかの条件でインストールを実行すると、"プログラム互換性アシスタント"画面が表示される場 合があります。

- ・Windows Vista® で, C言語コントローラユニット用ユニット設定・モニタツールの同一バージョンを, 上 書きインストールするとき。
- ・Windows Vista® で, アップデート版のC言語コントローラユニット用ユニット設定・モニタツールを, イ ンストールするとき。

### 3. 処置方法

"プログラム互換性アシスタント"画面が表示された場合,必ず"このプログラムは正しくインストールさ れました"を選択してください。

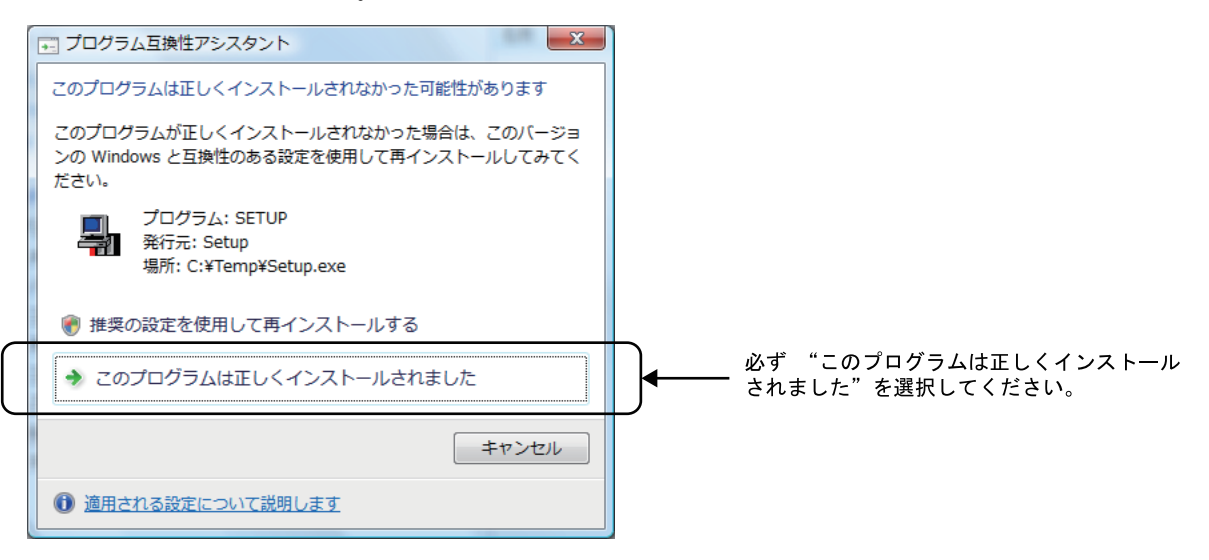

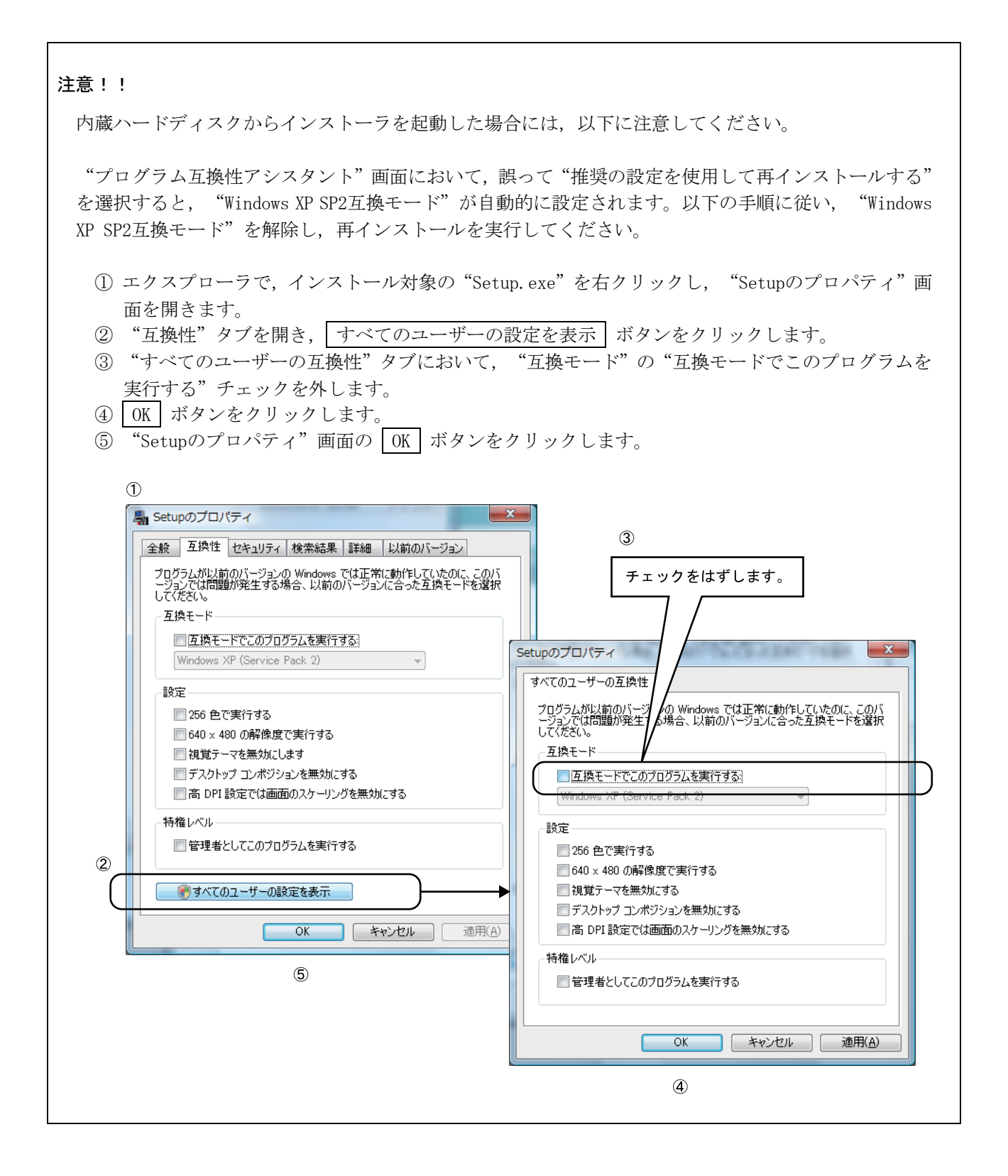

Microsoft, Windows Vistaは, 米国Microsoft Corporationの米国およびその他の国における登録商標です。 その他,本文中における会社名,商品名は,各社の商標または登録商標です。

# 三菱電機株式会社 〒100-8310 東京都千代田区丸の内2-7-3(東京ビル)

## お問い合わせは下記へどうぞ

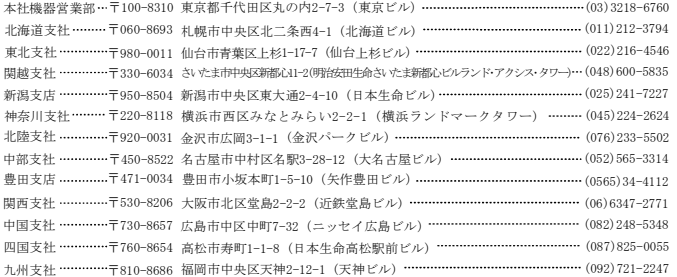

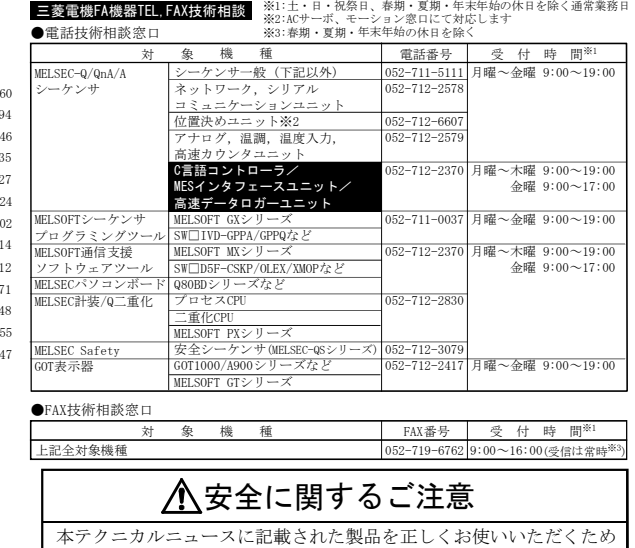

ご使用の前に必ず「マニュアル」をよくお読みください。

 $\mathbf{I}$ 

#### インターネットによる三菱電機FA機器技術情報サービス

MELFANSwebホームページ:http://www.MitsubishiElectric.co.jp/melfansweb<br>MELFANSwebのFAランドでは、体験版ソフトウェアやソフトウェアアップデートのダウンロードサービス、MELSEC<br>シリーズのオンラインマニュアル、Q&Aサービス等がご利用いただけます。FAランドID登録(無料)が必要です。